## **MANAGING TIME OFF REQUESTS**

If you are using NCR Console's Employee Management, employees with proper user permissions can request time off or shift coverage (see the **User Permissions** help). Scheduling request features in NCR Console make it easy to track, approve or decline requests. All requests for time off will appear within the alerts box of your Console Dashboard.

To approve or reject **Time Off** requests:

1. Click **Unavailability Received** within the alerts box of the dashboard to bring up the alert.

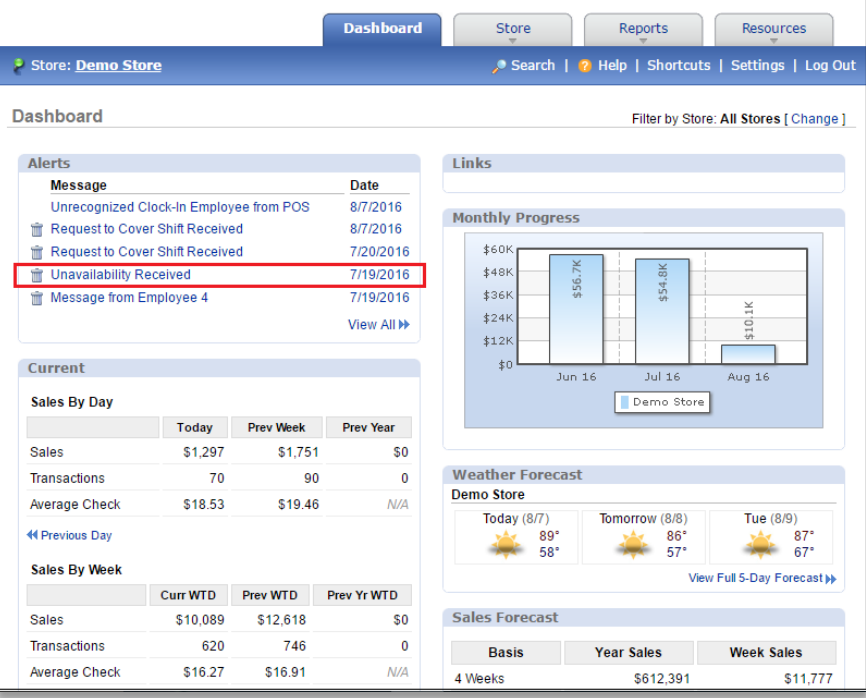

2. Click the **here** link within the alert

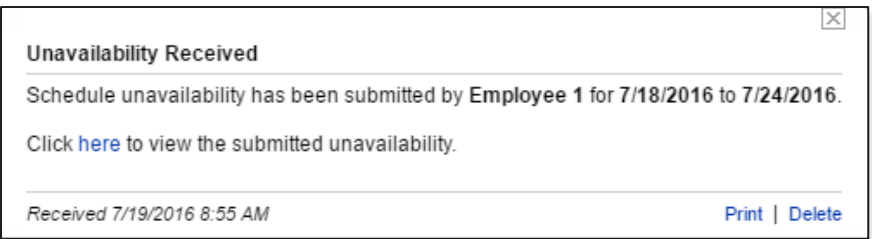

3. Any pending requests (*for the date range shown at the top of the page*) will be reflect below

You can also view pending requests at any time by:

- 1. Go to the **Store** tab and click **Labor**
- 2. Click **Employee Availability**
- 3. Click **More Options**

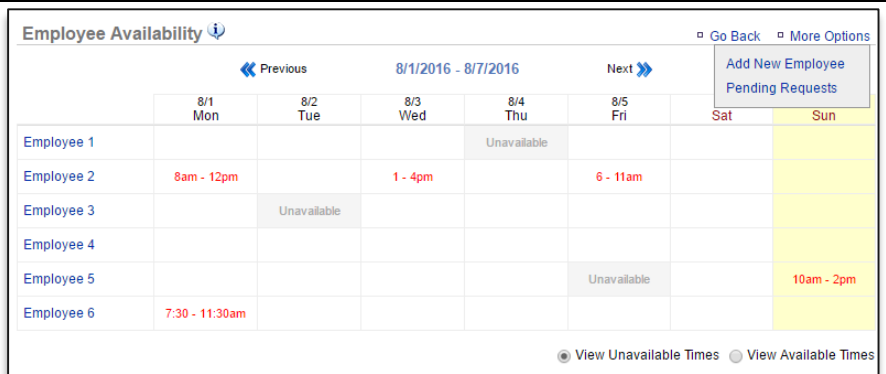

## 4. Click **Pending Requests**

## 5. Click the request you wish to view

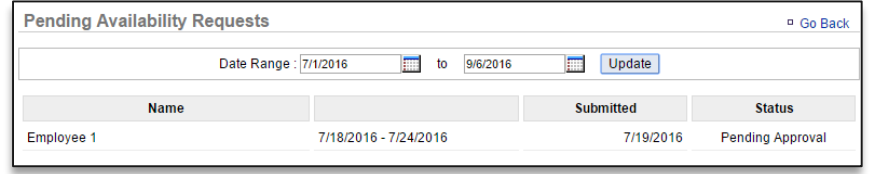

- 6. You will have three options.
	- Click **Approve** to approve the request, which will automatically be reflected in the work schedule
	- Click **Reject** to reject the request
	- Click **Go Back** to go back to the previous screen

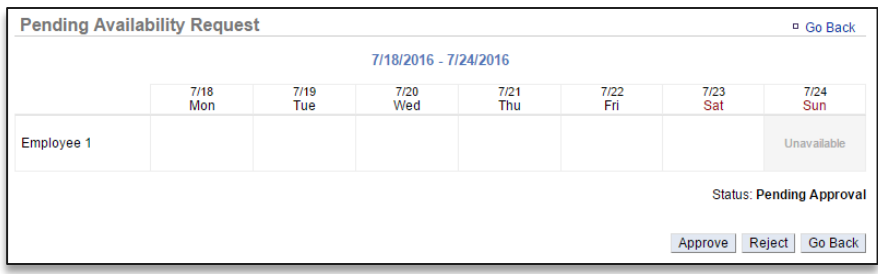

- 7. You will be asked to confirm your request. Click **OK**
	- The request will now reflect a status of **Approved**
	- If the request is rejected it will show a status of **Rejected**

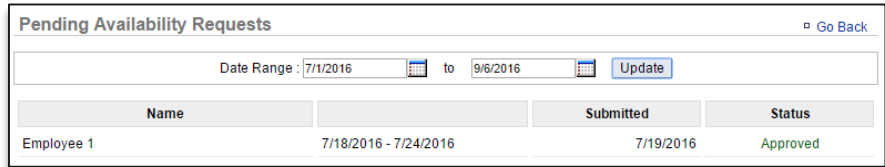

## **MANAGING SHIFT COVERAGE REQUESTS**

Responding to a shift coverage request is very similar to the time off request. To approve or reject **Shift Coverage** requests:

1. Click **Request to Cover Shift Received** on the dashboard alerts

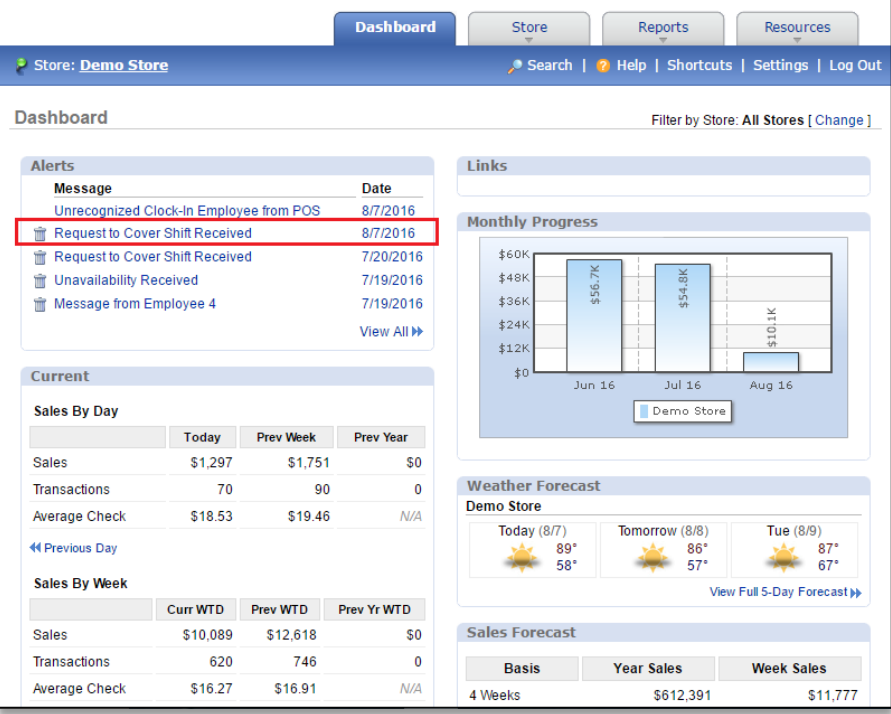

- 2. Click the **here** link within the alert
- 3. You will be taken directly to the work schedule. Any shift change requests will be highlighted in blue on the schedule
- 4. Click any shift(s) highlighted in blue to see that specific request
- 5. Click **View Request**

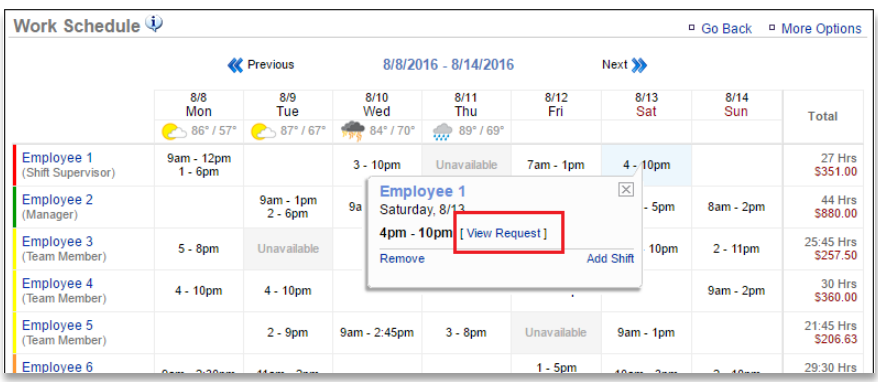

- 6. Click **Approve** to approve the request. The schedule will be automatically updated to reflect the change
	- You will need to communicate the schedule out after changes are made (see **Communicating Schedules** for more information). If you reject the request you will be asked to confirm your choice

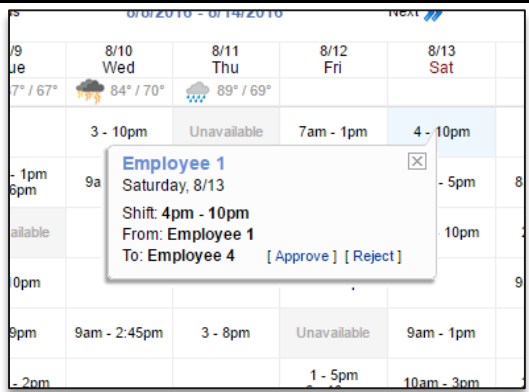

7. Click **OK.** No changes will be made to the schedule if the request is rejected

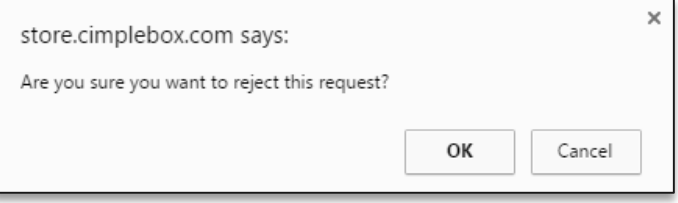